# **How to modify Motorware to run your own InstaSPIN-FOC board**

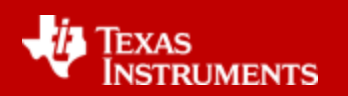

#### **1. "user.h" parameters overview**

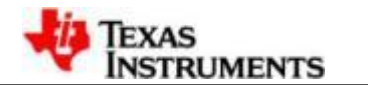

#### **InstaSPIN-FOC Block Diagram**

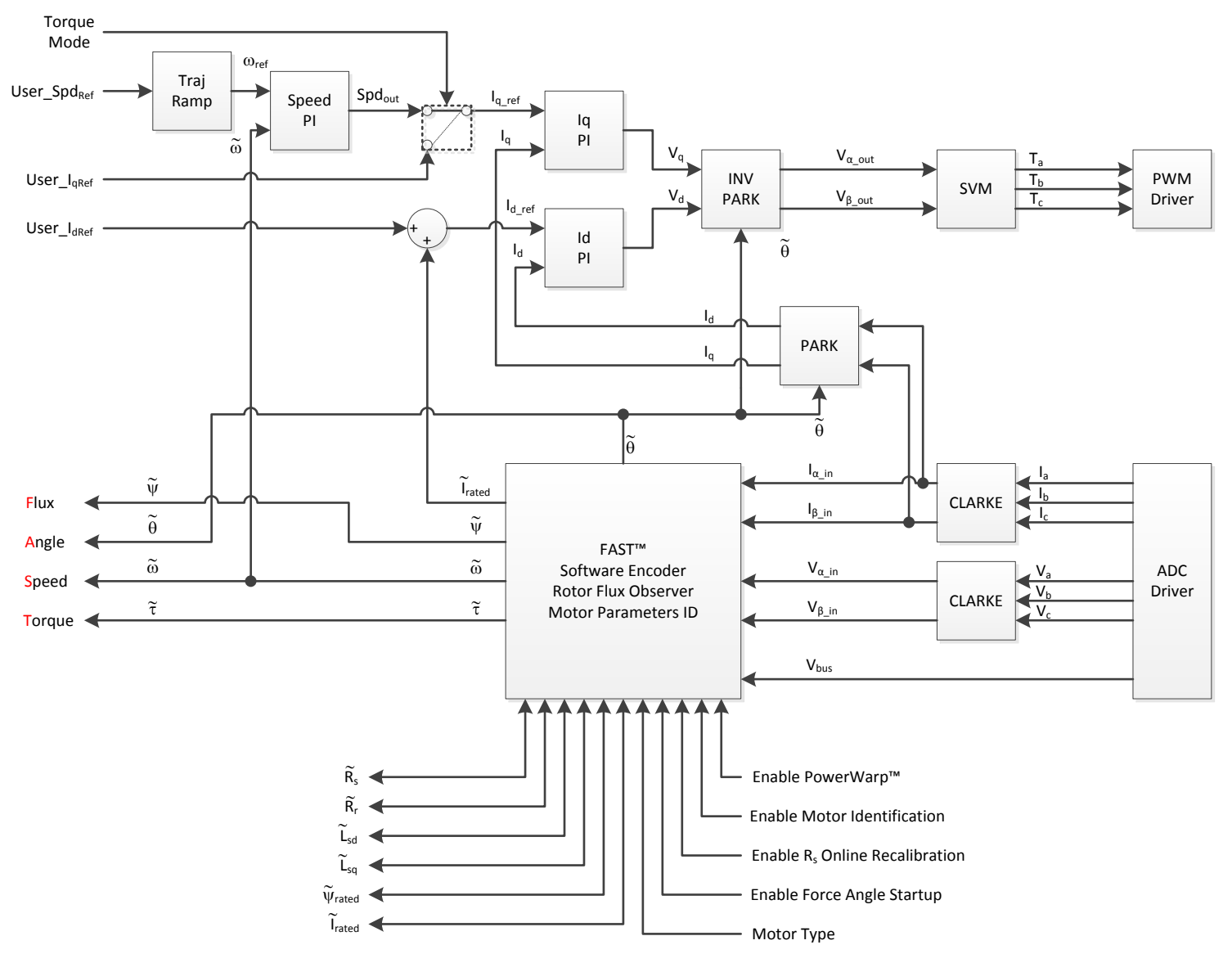

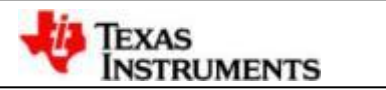

#### **InstaSPIN-FOC User Parameters**

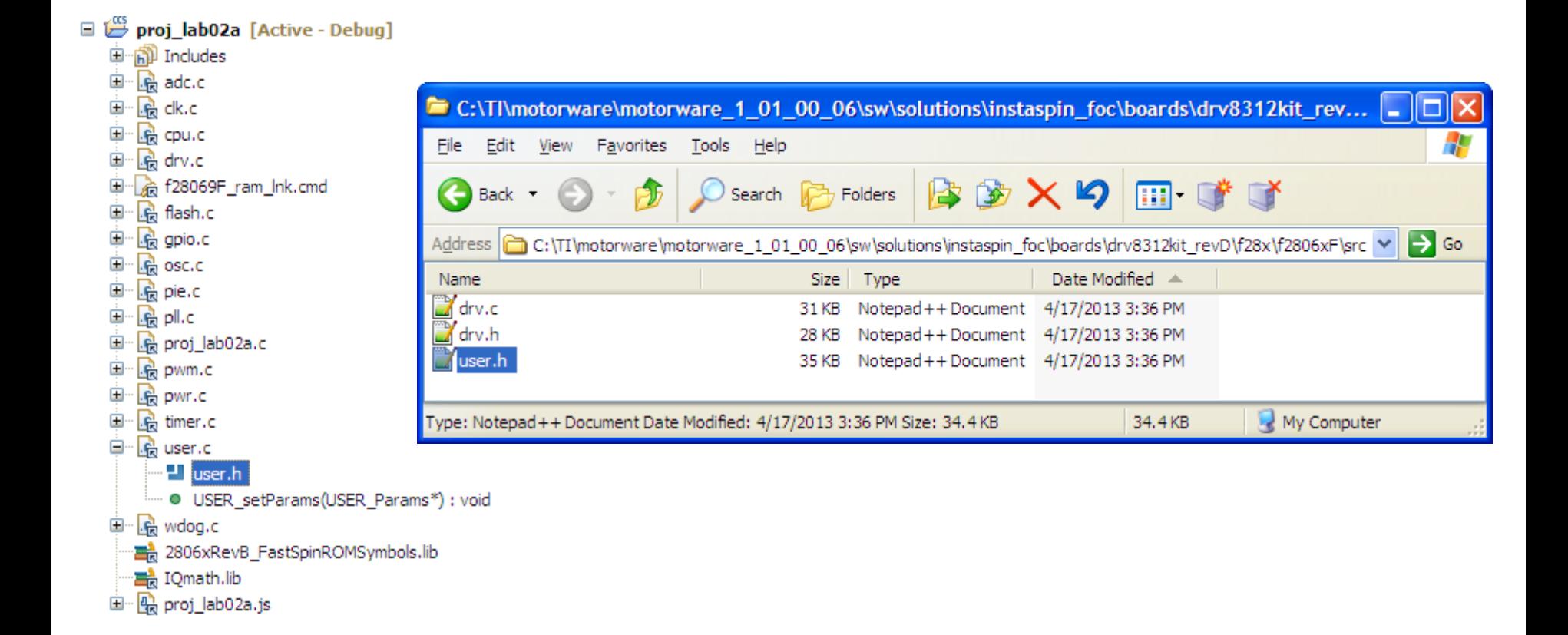

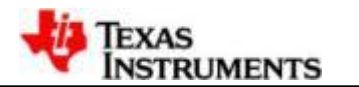

#### **Currents and Voltage Parameters**

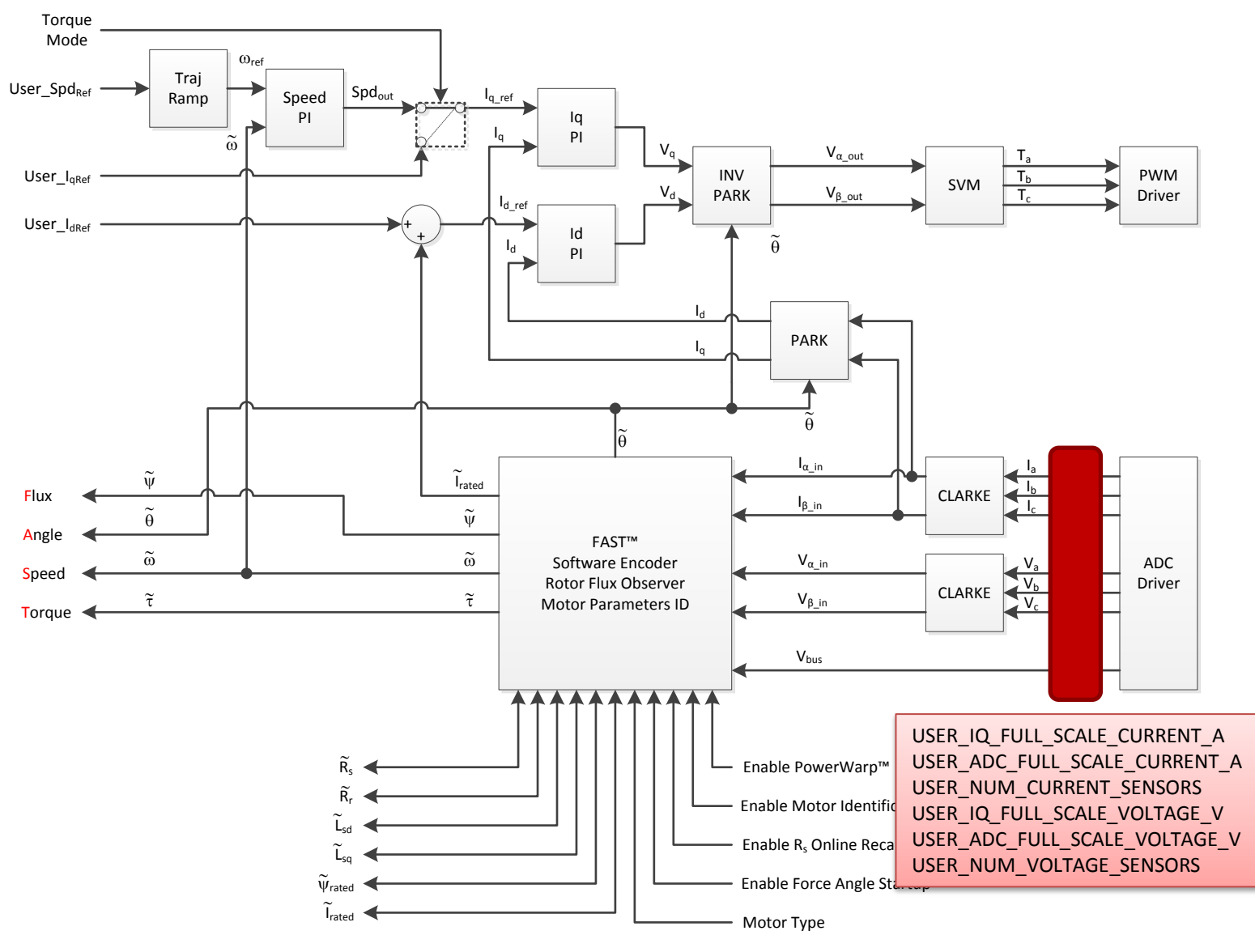

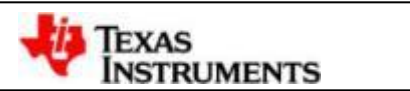

#### **Clocks Parameters**

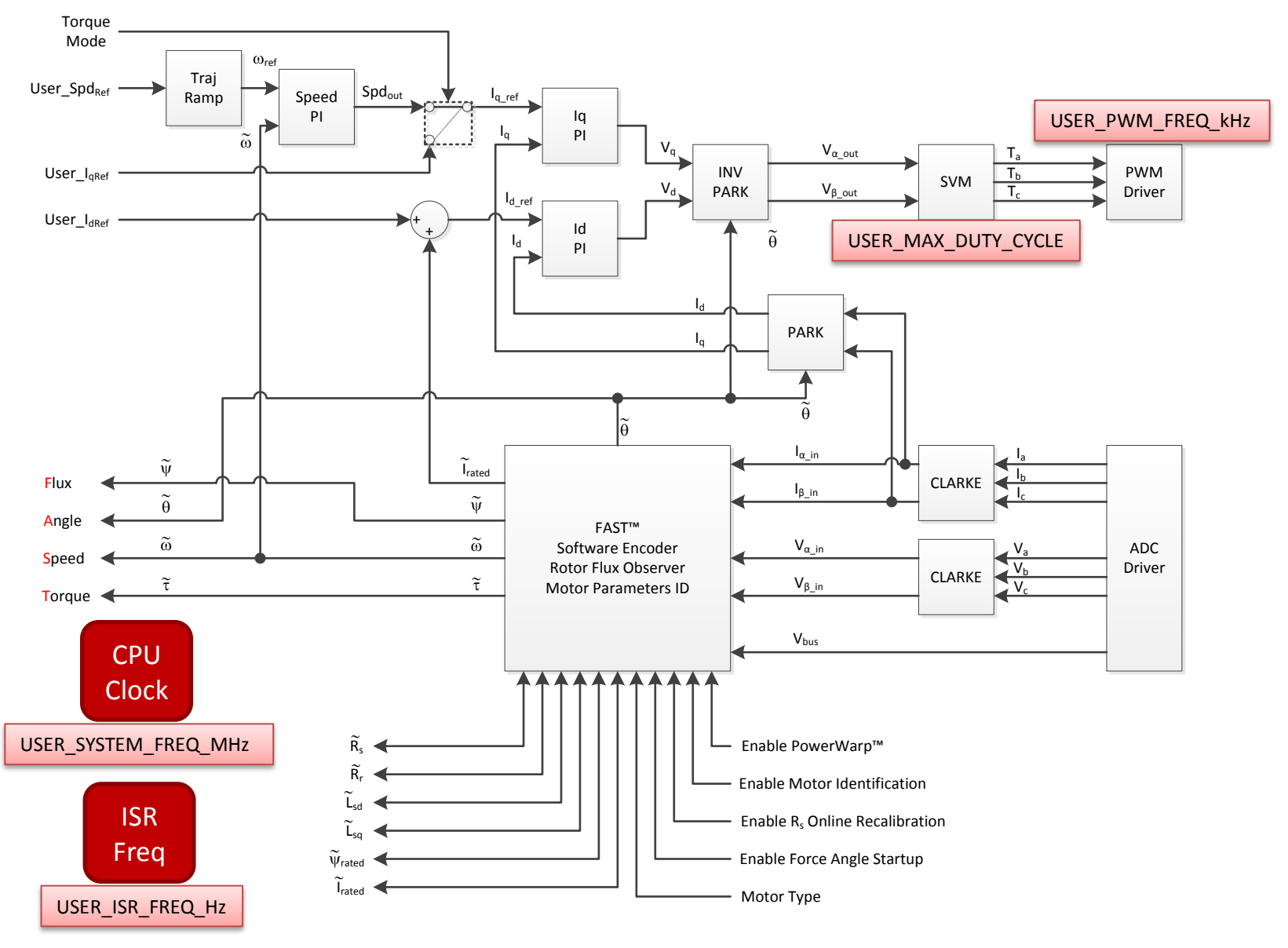

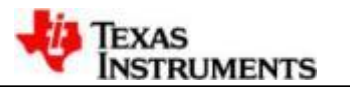

### **Decimation Parameters**

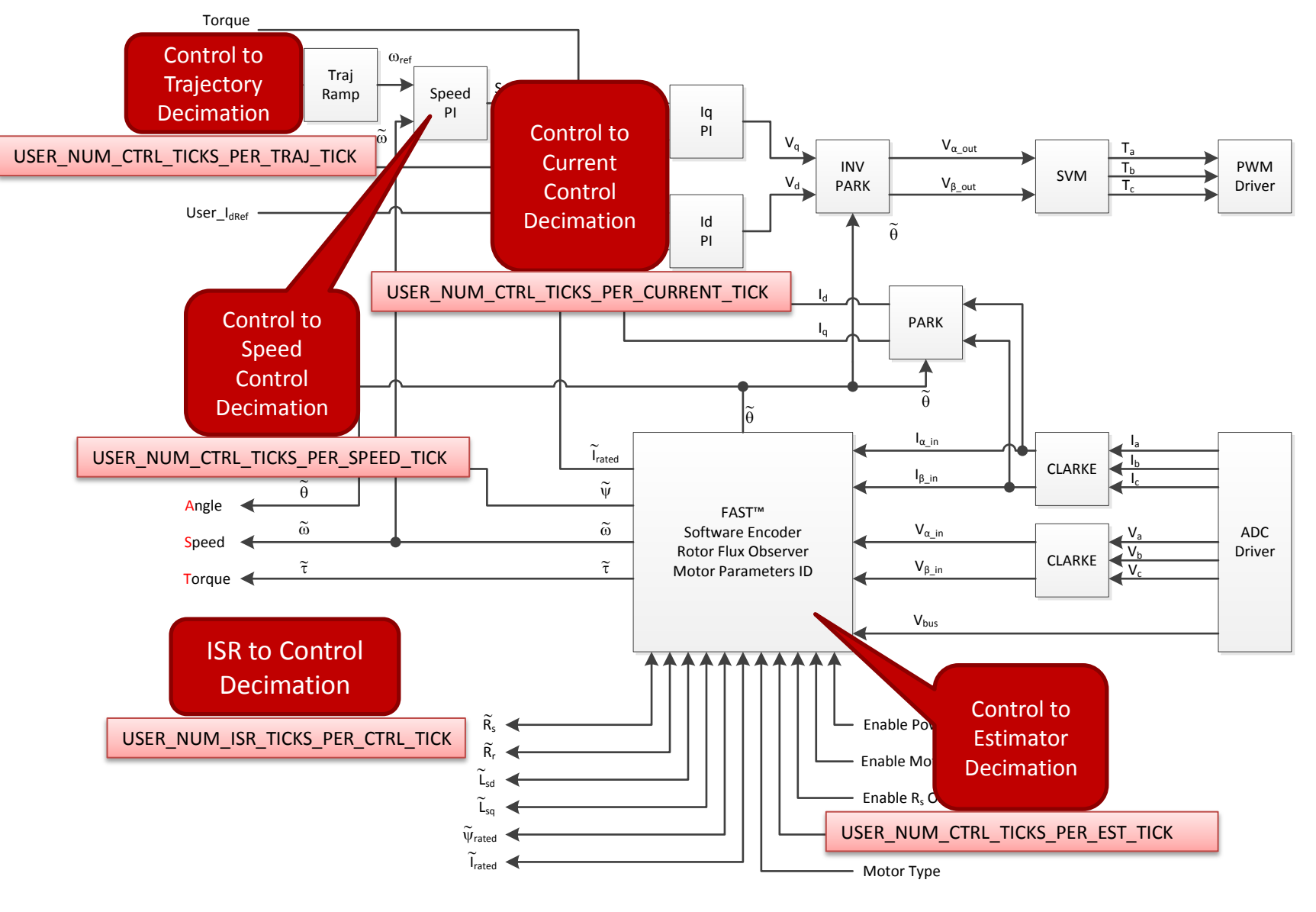

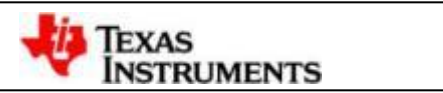

#### **Limit Parameters**

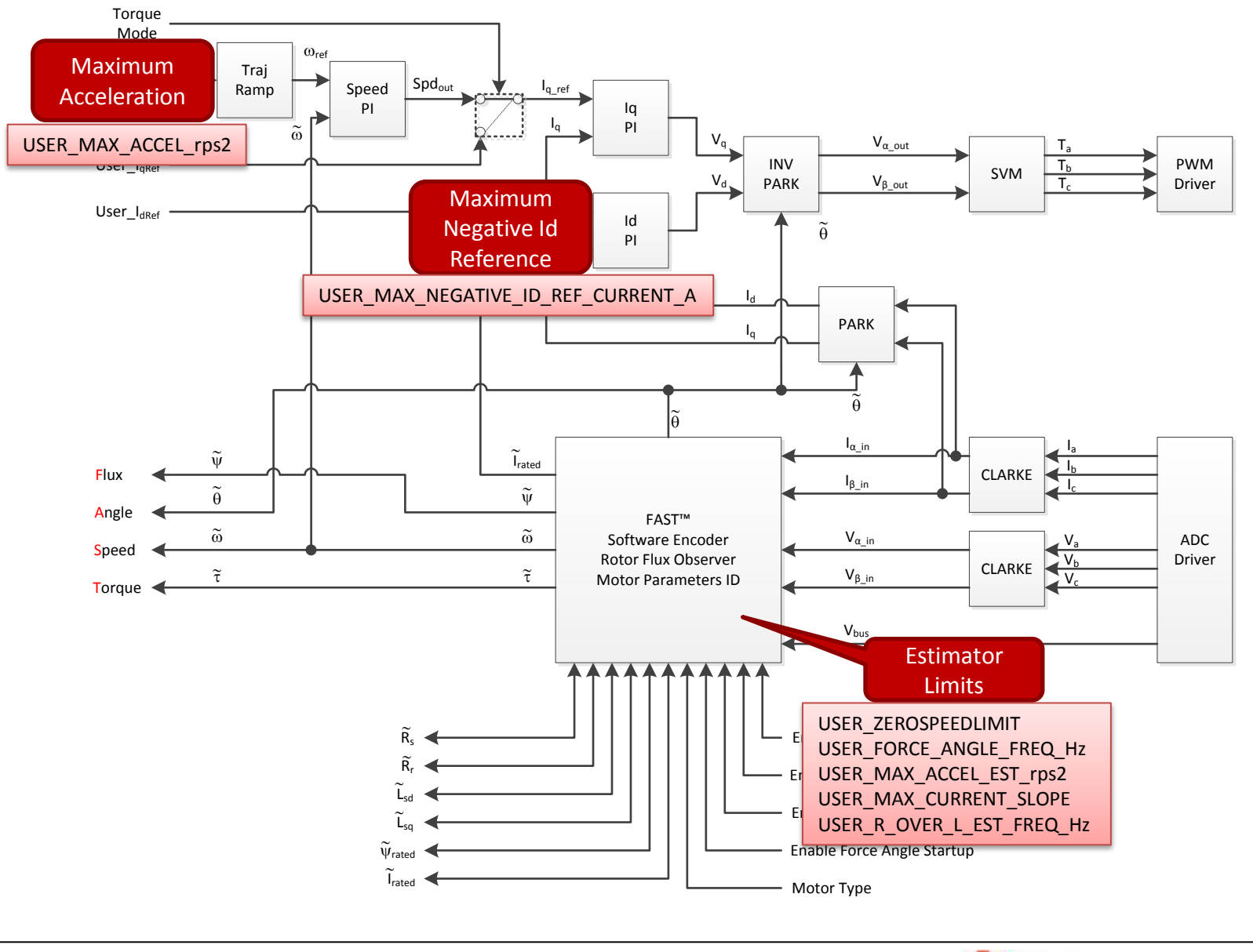

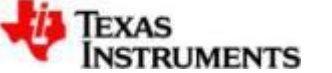

#### **Filter Pole Parameters**

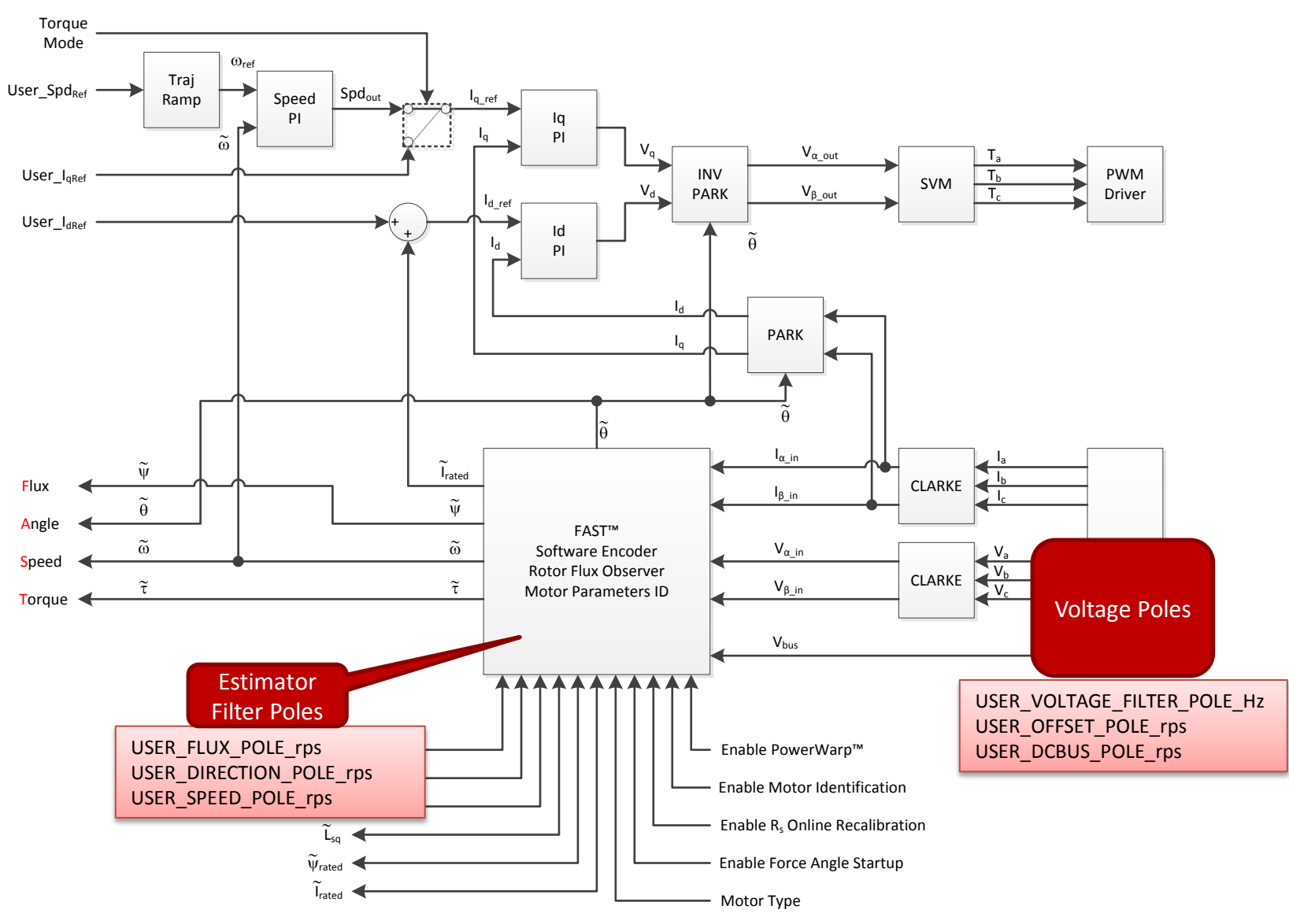

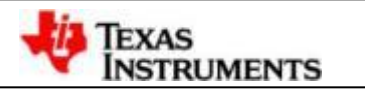

### **Motor and Identification Parameters**

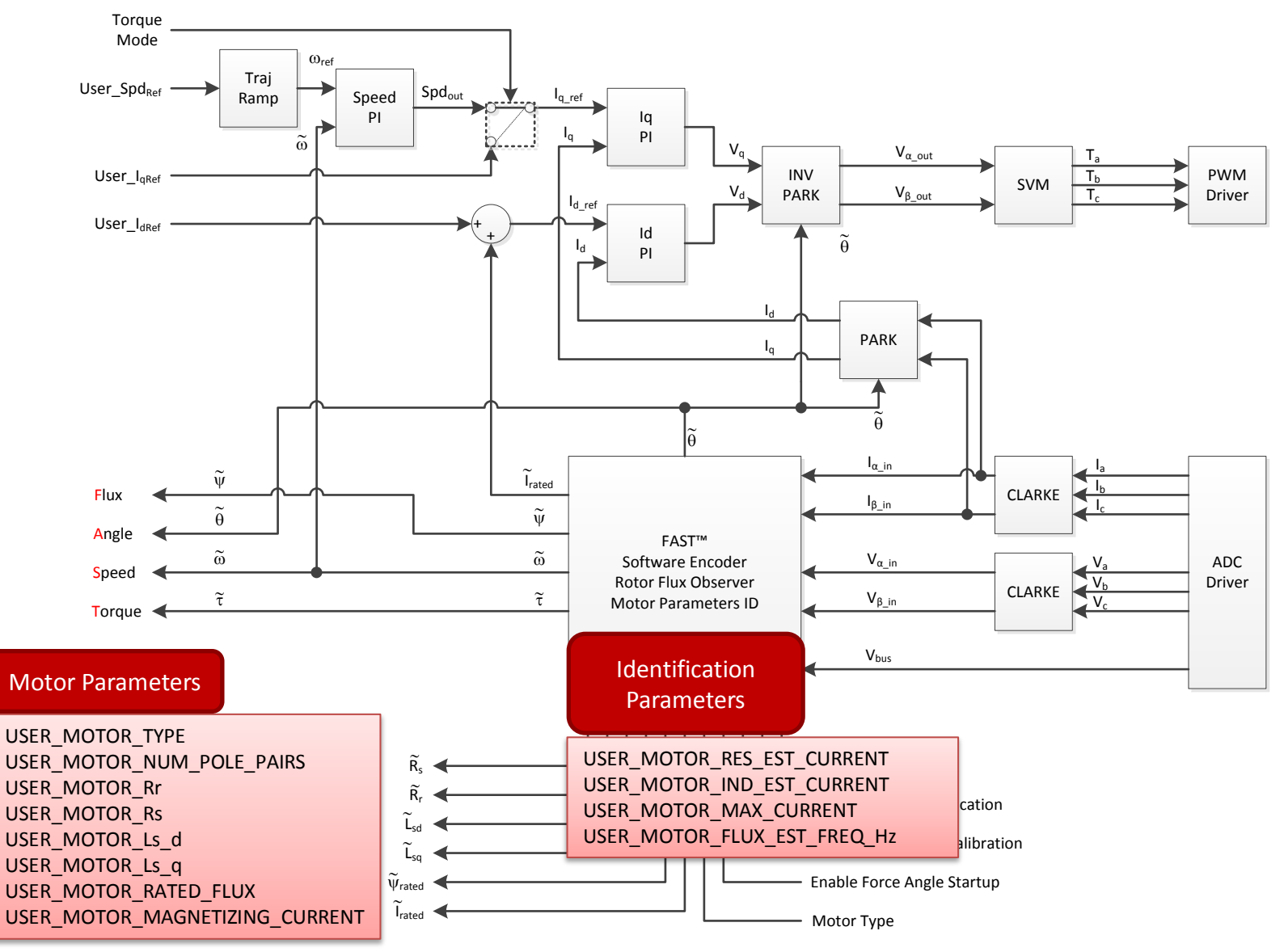

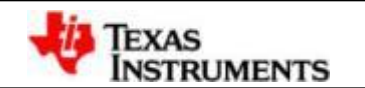

## **2. HW/SW Preparation**

- Analog inputs configuration
- PWM outputs configuration
- Voltage feedback configuration
- Current feedback gain and polarity configuration
- Number of shunt resistors configuration
- PWM dead-time configuration
- Voltage filter pole configuration
- 3-phase ADC current/voltage offsets configuration
- Software with hardware polarity configuration

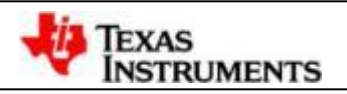

#### **2-1. Analog inputs configuration**

#### • Modify motor current/voltage and DC-bus voltage sampling ADC channels according to your own schematics design -- Open "**HAL\_setupAdc**" function in "**hal.c**":

//configure the SOCs for hvkit rev1p1 // EXT IA-FB ADC setSocChanNumber(obj->adcHandle, ADC SocNumber 0, ADC SocChanNumber A1: //U相电流采样ADC通道设置

ADC setSocTrigSrc(obj->adcHandle, ADC SocNumber 0, ADC SocTrigSrc EPWM1 ADCSOCA); ADC setSocSampleDelay(obj->adcHandle,ADC SocNumber 0,ADC SocSampleDelay 9 cycles);

#### // EXT IA-FB

// Duplicate conversion due to ADC Initial Conversion bug (SPRZ342) ADC setSocChanNumber(obj->adcHandle, ADC SocNumber 1, ADC SocChanNumber 41); //U相电流采样ADC通道设置 ADC setSocTrigSrc(obj->adcHandle, ADC SocNumber 1, ADC SocTrigSrc EPWM1 ADCSOCA); ADC setSocSampleDelay(obj->adcHandle,ADC SocNumber 1,ADC SocSampleDelay 9 cycles);

#### // EXT IB-FB

ADC\_setSocChanNumber(obj->adcHandle,ADC\_SocNumber\_2,ADC\_SocChanNumber 81); //V相电流采样ADC通道设置 ADC setSocTrigSrc(obj->adcHandle, ADC SocNumber 2, ADC SocTrigSrc EPWM1 ADCSOCA); ADC setSocSampleDelay(obj->adcHandle,ADC SocNumber 2,ADC SocSampleDelay 9 cycles);

#### // EXT IC-FB

ADC setSocChanNumber(obj->adcHandle,ADC SocNumber 3,ADC SocChanNumber A3); //W相电流采样ADC通道设置 ADC setSocTrigSrc(obj->adcHandle,ADC SocNumber 3,ADC SocTrigSrc EPWM1 ADCSOCA); ADC\_setSocSampleDelay(obj->adcHandle,ADC\_SocNumber\_3,ADC\_SocSampleDelay\_9\_cycles);

#### // ADC-Vhb1

ADC\_setSocChanNumber(obj->adcHandle,ADC\_SocNumber\_4,ADC\_SocChanNumber\_87); //U相电压来样ADC通道设置 ADC setSocTrigSrc(obj->adcHandle, ADC SocNumber 4, ADC SocTrigSrc EPWM1 ADCSOCA); ADC setSocSampleDelay(obj->adcHandle,ADC SocNumber 4,ADC SocSampleDelay 9 cycles);

#### // ADC-Vhb2

ADC setSocChanNumber(obj->adcHandle,ADC SocNumber 5,ADC SocChanNumber 86); //V相电流采样ADC通道设置 ADC setSocTrigSrc(obj->adcHandle, ADC SocNumber 5, ADC SocTrigSrc EPWM1 ADCSOCA); ADC setSocSampleDelay(obj->adcHandle,ADC SocNumber 5,ADC SocSampleDelay 9 cycles);

#### // ADC-Vhb3

ADC setSocChanNumber(obj->adcHandle,ADC SocNumber 6,ADC SocChanNumber 84); //W相电流采样ADC通道设置 ADC setSocTrigSrc(obj->adcHandle, ADC SocNumber 6, ADC SocTrigSrc EPWM1 ADCSOCA); ADC setSocSampleDelay(obj->adcHandle,ADC SocNumber 6,ADC SocSampleDelay 9 cycles);

#### // VDCBUS

ADC\_setSocChanNumber(obj->adcHandle,ADC\_SocNumber\_7,ADC\_SocChanNumber\_A7); //直流母线采样ADC通道设置 ADC\_setSocTrigSrc(obj->adcHandle,ADC\_SocNumber\_7,ADC\_SocTrigSrc\_EPWM1\_ADCSOCA); ADC\_setSocSampleDelay(obj->adcHandle,ADC\_SocNumber\_7,ADC\_SocSampleDelay\_9\_cycles);

**INSTRUMENTS** 

#### **2-2. PWM outputs configuration**

• Modify PWM channels according to your own schematics design -- Open "**HAL\_setupGpios**" function in "**hal.c**":

```
11 PWM1
GPIO setMode(obj->gpioHandle, GPIO Number 0, GPIO 0 Mode EPWM1A);
11 PWM2
GPIO setMode(obj->gpioHandle, GPIO Number 1, GPIO 1 Mode EPWM1B);
// PWM3
GPIO setMode(obj->gpioHandle, GPIO Number 2, GPIO 2 Mode EPWM2A);
11 PWM4
GPIO setMode(obj->gpioHandle, GPIO Number 3, GPIO 3 Mode EPWM2B);
11 PWM5
GPIO setMode(obj->gpioHandle, GPIO Number 4, GPIO 4 Mode EPWM3A);
11 PWM6
GPIO setMode(obj->gpioHandle, GPIO Number 5, GPIO 5 Mode EPWM3B);
```
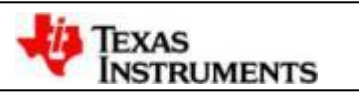

#### **2-3. Voltage feedback configuration**

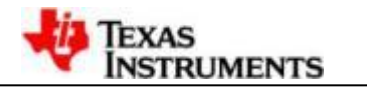

## **USER\_ADC\_FULL\_SCALE\_VOLTAGE\_V**

• **Hardware dependent full scale voltage with respect to the maximum voltage of the A/D being used.**

$$
\underline{\text{USER}\_\text{ADC}\_\text{FULL}\_\text{SCALE}\_\text{VOLTAGE\_V} = \frac{R_{\text{Vl}} + R_{\text{Vu}}}{R_{\text{Vl}}}\cdot V_{\text{adc}\_\text{max}}
$$

• **Vadc\_max – A/D's maximum voltage (i.e. 3.3V)**

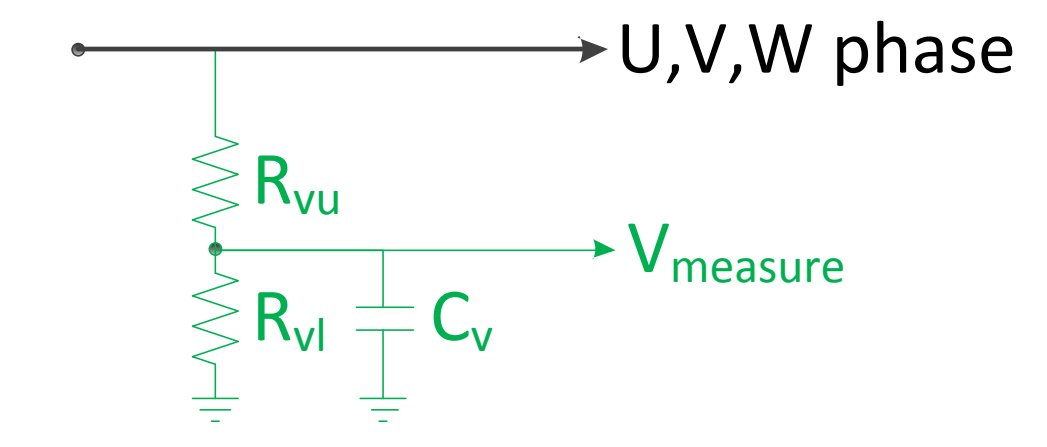

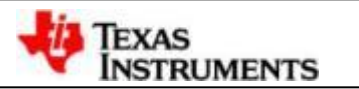

## **USER\_IQ\_FULL\_SCALE\_VOLTAGE\_V**

- **User selectable voltage scaling.**
- **Defines full scale value for the IQ30 variable of Voltage inside the system. All voltages are converted into (pu) based on the ratio to this value.**
	- **This value MUST be larger than the maximum value of any voltage calculated inside the estimator system otherwise the value can saturate and roll-over, causing an inaccurate value.**
	- **This value is OFTEN greater than the maximum measured ADC value, especially with high Bemf motors operating at higher than rated speeds.**
	- **If the motor is operated at multiples of its base voltage, in field weakening, then USER\_IQ\_FULL\_SCALE\_VOLTAGE\_V must be increased.**

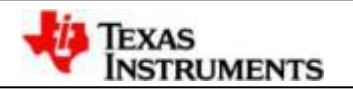

#### **2-4. Current feedback gain and polarity configuration**

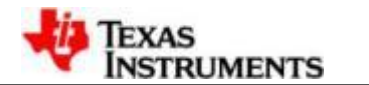

## **USER\_ADC\_FULL\_SCALE\_CURRENT\_A**

• **Hardware dependent full scale current with respect to the maximum A/D voltage.**

$$
\text{USER}\_\text{ADC}\_\text{FULL}\_\text{SCALE}\_\text{CURRENT}\_\text{A} = \frac{V_{\text{adc}\_\text{max}}}{R_{\text{S}}\cdot\text{G}}
$$

• **Vadc\_max – A/D's maximum voltage (i.e. 3.3V)**

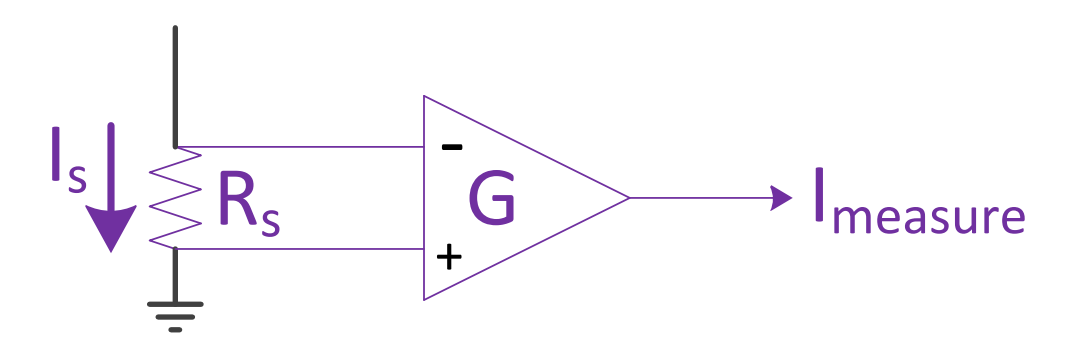

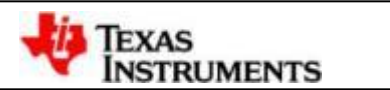

## **USER\_IQ\_FULL\_SCALE\_CURRENT\_A**

- **User selectable current scaling.**
- **All currents are converted into (pu) based on the ratio to this value.**
	- **Prevent roll-over by keeping this value greater than half of USER\_ADC\_FULL\_SCALE\_CURRENT\_A.**

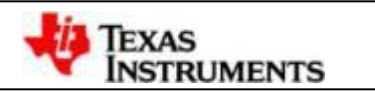

### **ADC Polarity**

- **static inline void HAL\_readAdcData()** in "**hal.h**"
	- Positive polarity for op-amp feedback

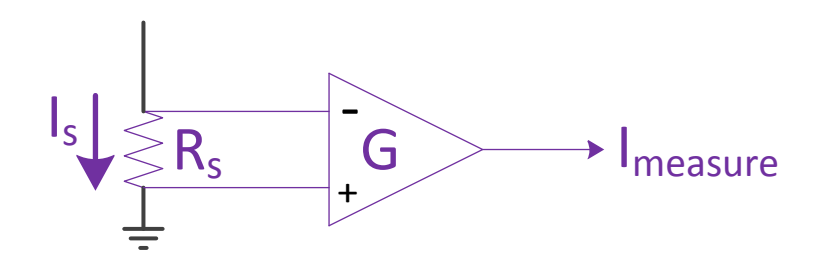

– Negative polarity for op-amp feedback

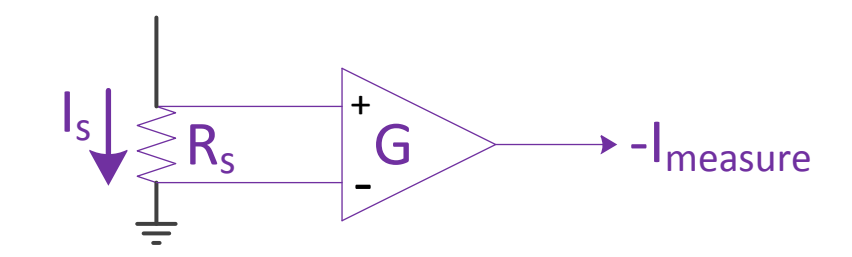

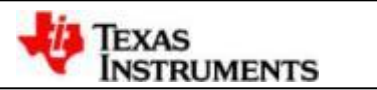

## **ADC Polarity change in "hal.h"**

In functions "**HAL\_readAdcData**" and "**HAL\_updateAdcBias**" :

- Positive polarity for  $x = 0$ , 1, and 2
	- "value" must be **POSITIVE**
	- "bias" must be **+**=

pAdcData->I.value[x] = value; (**HAL\_readAdcData**)

bias **+**= OFFSET\_getOffset(obj->offsetHandle\_I[cnt]); (**HAL\_updateAdcBias**)

- Negative polarity for  $x = 0$ , 1, and 2
	- "value" must be **NEGATIVE**
	- "bias" must be **-**=

pAdcData->I.value[x] = **-**value; (**HAL\_readAdcData**)

bias **-**= OFFSET\_getOffset(obj->offsetHandle\_I[cnt]); (**HAL\_updateAdcBias**)

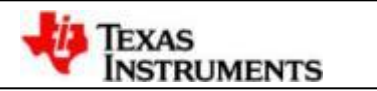

#### **2-5. Number of shunt resistors configuration**

#### **USER\_NUM\_CURRENT\_SENSORS**

- **Chooses the number of shunts available for current measurement.**
	- **Options are either 2 or 3.**

### **USER\_NUM\_VOLTAGE\_SENSORS**

- **Defines the number of voltage sensors**
	- **Must be 3**

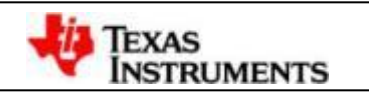

#### **2-6. PWM dead-time configuration**

• Modify PWM dead-time value according to your own hardware requirement – Find "**HAL\_PWM\_DBFED\_CNT** "and "**HAL\_PWM\_DBRED\_CNT** in" in "**hal.h**":

```
//! \brief Defines the PWM deadband falling edge delay count (system clocks)
\prime\prime#define HAL PWM DBFED CNT
                                   (uint16 t)(2.0 * (float t) \cup SER SYSTEM FREQ MHz)112 usec
//! \brief Defines the PWM deadband rising edge delay count (system clocks)
\frac{1}{2}#define HAL PWM DBRED CNT
                                  (uint16 t)(2.0 * (float t)USER SYSTEM FREQ MHz)112 usec
```
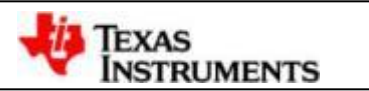

#### **2-7. Voltage filter pole configuration**

#### **USER\_VOLTAGE\_FILTER\_POLE\_Hz**

• Defines the analog voltage filter pole location in Hz.

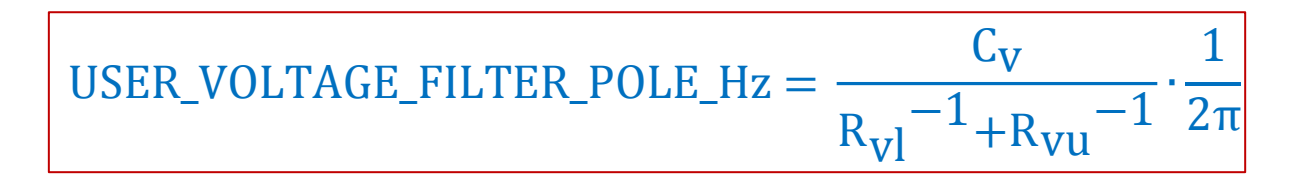

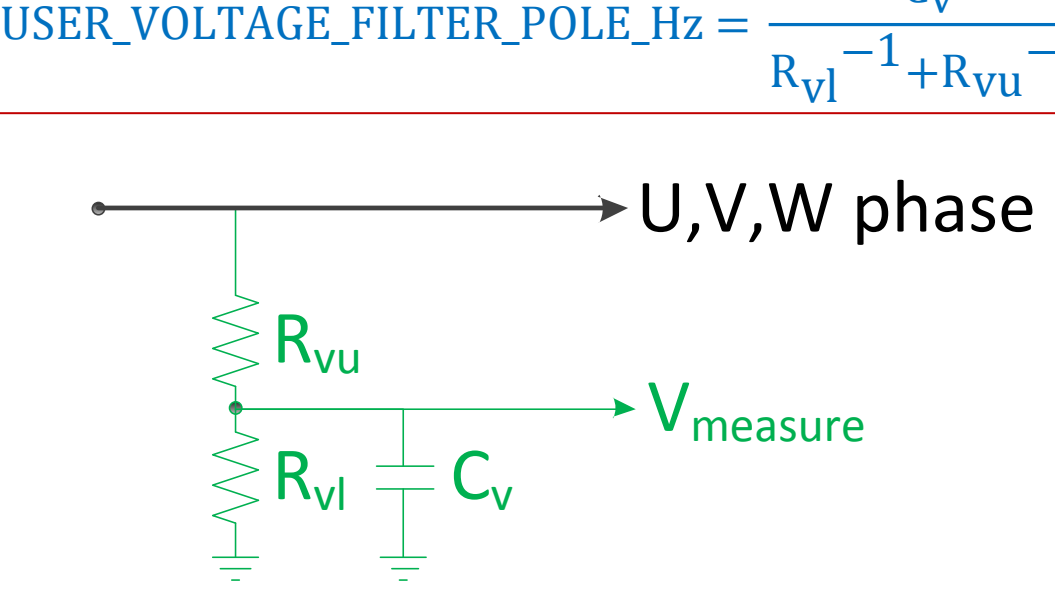

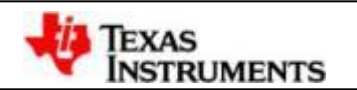

#### **2-8: 3-phase ADC current/voltage offsets configuration**

• Running Lab3a on your own InstaSPIN board to read out "**gMotorVars.I\_bias**" and "**gMotorVars.U\_bias**" values and fill them into I\_A\_offset, I\_B\_offset, I\_C\_offset and V\_A\_offset, V\_B\_offset, V\_C\_offset in "**use.h**":

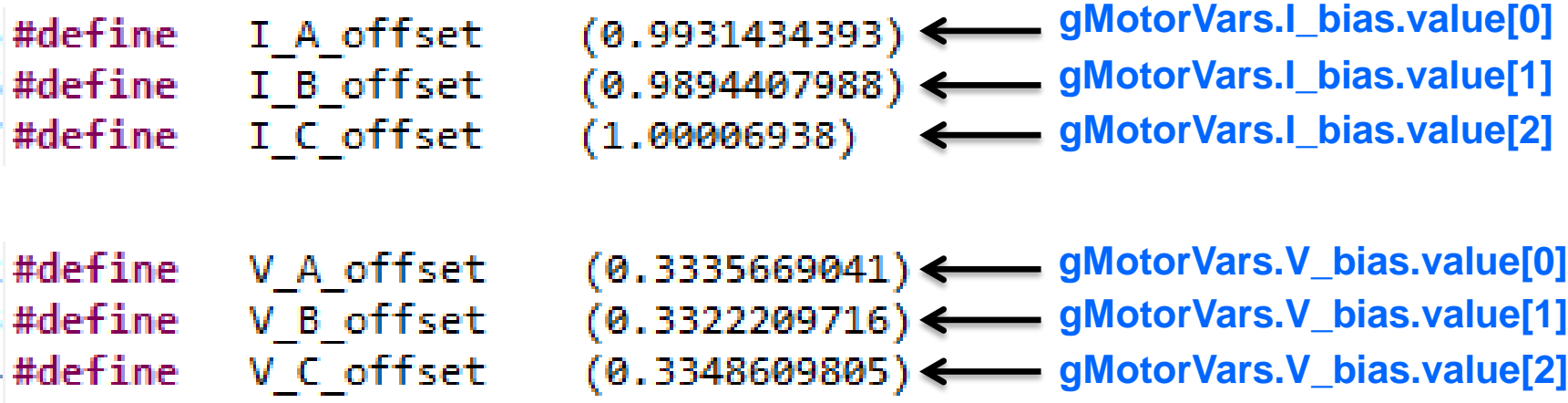

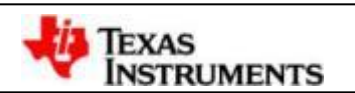

#### **2-9. Software with hardware configuration**

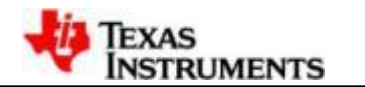

## **USER\_IQ\_FULL\_SCALE\_FREQ\_HZ**

- **The maximum electrical frequency of the currents and voltages that the motor will operate at.**
	- **Set 20%-30% higher than the highest motor electrical frequency for headroom.**

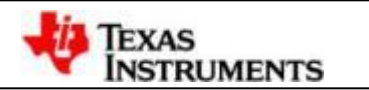

### **USER\_PWM\_FREQ\_kHz**

- **Defines the Pulse Width Modulation (PWM) frequency in kHz.**
	- **The PWM frequency can be very large but care must be taken to allow enough time for the main ISR to be finished.**

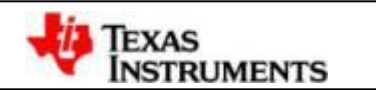

#### **3. Motor ID Debugging**

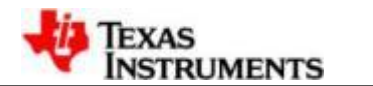

#### **3-1.User Motor Parameters PMSM**

**#define USER\_MOTOR\_TYPE #define USER\_MOTOR\_NUM\_POLE\_PAIRS**

**#define USER\_MOTOR\_Rs**

**#define USER\_MOTOR\_Ls\_d #define USER\_MOTOR\_Ls\_q #define USER\_MOTOR\_RATED\_FLUX**

**#define USER\_MOTOR\_RES\_EST\_CURRENT #define USER\_MOTOR\_IND\_EST\_CURRENT #define USER\_MOTOR\_MAX\_CURRENT**

**#define USER\_MOTOR\_FLUX\_EST\_FREQ\_Hz**

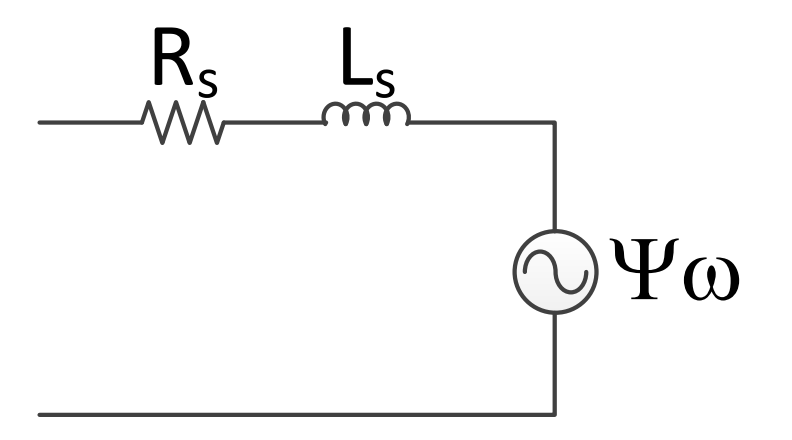

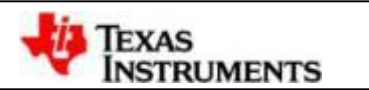

### **3-2.Motor Identification Parameters**

#### • **USER\_MOTOR\_TYPE**

- $-$  **MOTOR Type Pm**  $\rightarrow$  **PMSM**
- **MOTOR\_Type\_Induction AC Induction**

#### • **USER\_MOTOR\_NUM\_POLE\_PAIRS**

– **Number of magnetic poles/2**

#### • **USER\_MOTOR\_RES\_EST\_CURRENT**

- **Current used to measure the resistance (Rs) of the motor**
	- **Rs measurement requires a park start**
- **Current used to start the motor during identification**
	- **Use higher values if the motor is loaded or has high cogging torque**
- **USER\_MOTOR\_IND\_EST\_CURRENT**
	- **Negative current setting used to measure the total inductance (Ls) of the motor**
	- **The magnitude will change the result of the Ls measurement. Determines where on the hysteresis curve Ls is measured.**

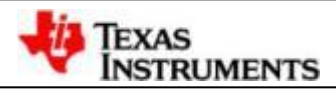

#### **3-3. Motor Identification Parameters**

#### • **USER\_MOTOR\_MAX\_CURRENT**

- **Maximum peak motor current**
- **Equals maximum total current**  $\sqrt{I_q + I_d}$

#### • **USER\_MOTOR\_FLUX\_EST\_FREQ\_Hz**

- **Electrical frequency that the motor is spun at during identification**
- **Make higher if identification fails**

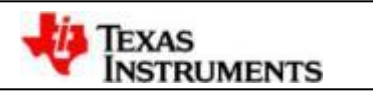

#### **3-4: Updating User.h from Motor Datasheet**

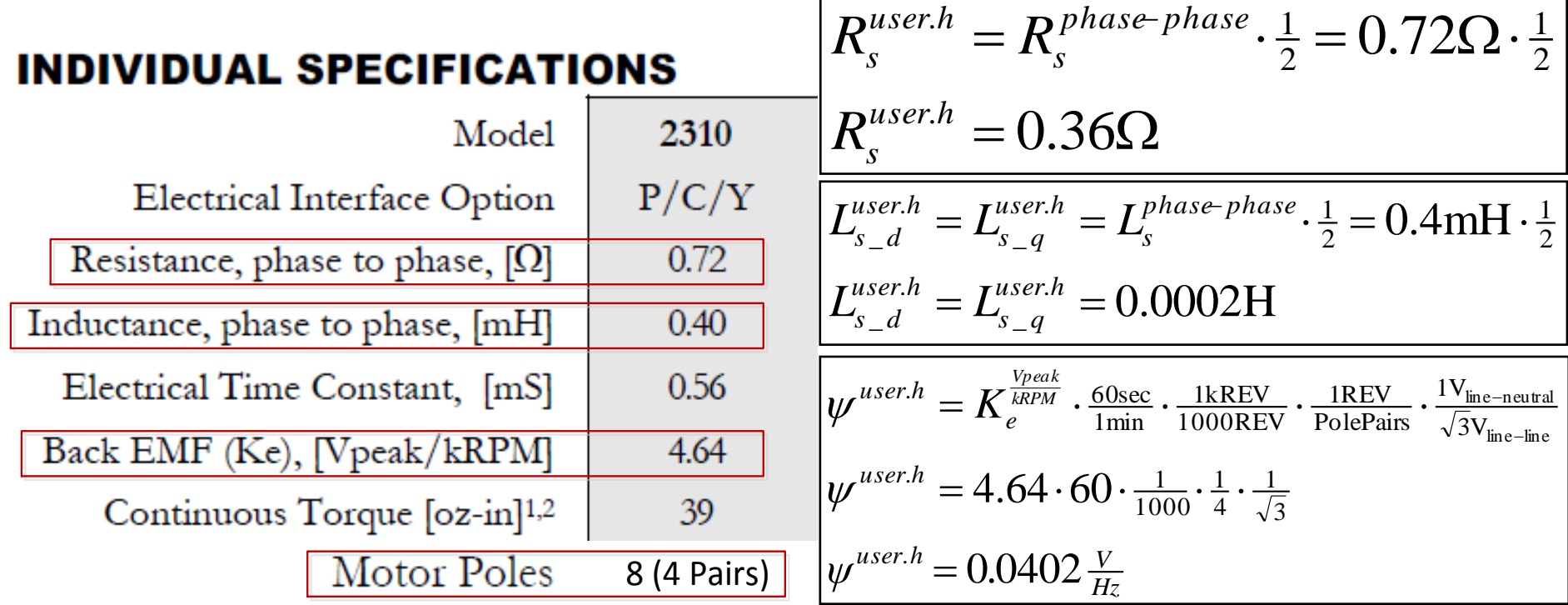

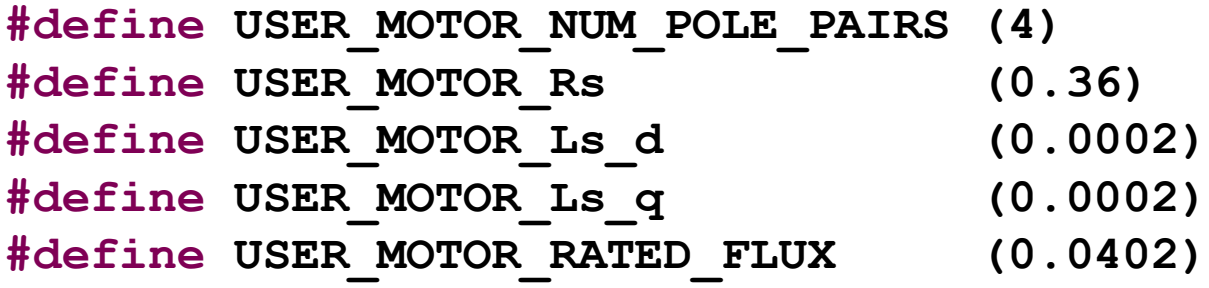

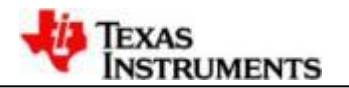

## **3-4. Motor ID labs testing**

- For F2802xF, using lab2b to do motor ID
- For F2806xF/M and F2805xF/M, using lab2a to do motor ID
- If any errors occur during motor ID, stop motor ID, change related parameter settings in "use.h", compile and download again, then start a new motor ID process.
- After motor ID has been successfully finished, manually input Rs, Rr(for induction motor only), Ld, Lq, Flux\_VpHz(for PMSM and BLDC only) and MagnCurr A (for induction motor only) into below settings in "use.h":

```
#define USER MOTOR TYPE
                                        MOTOR Type Pm
#define USER MOTOR NUM POLE PAIRS
                                        (4)#define USER MOTOR Rr
                                        (NULL)#define USER MOTOR Rs
                                        (6.425438)#define USER MOTOR Ls d
                                        (0.05326611)#define USER MOTOR Ls q
                                        (0.05326611)#define USER MOTOR RATED FLUX
                                        (0.5507123)#define USER MOTOR MAGNETIZING CURRENT
                                        (NULL)#define USER MOTOR RES EST CURRENT
                                        (0.2)#define USER MOTOR IND EST CURRENT
                                        (-0.2)#define USER MOTOR MAX CURRENT
                                        (4.0)#define USER MOTOR FLUX EST FREQ Hz
                                        (30.0)
```
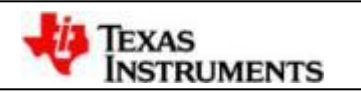

#### **4. Motor Running Debugging**

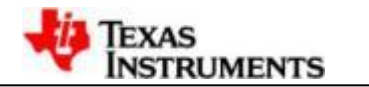

## **4-1. Motor Running labs testing**

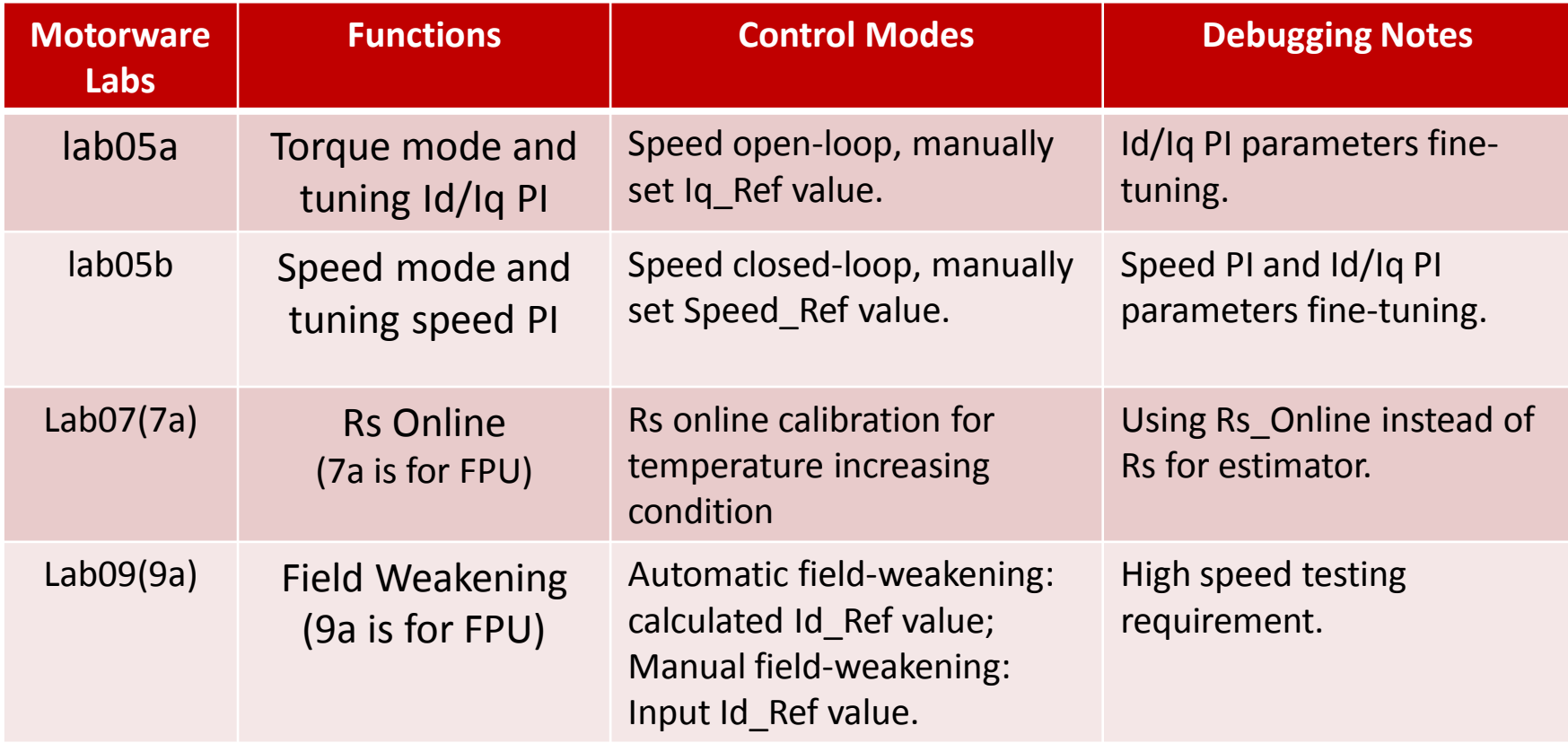

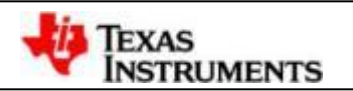

#### **4-2: Block diagram of Torque Mode – lab 05a**

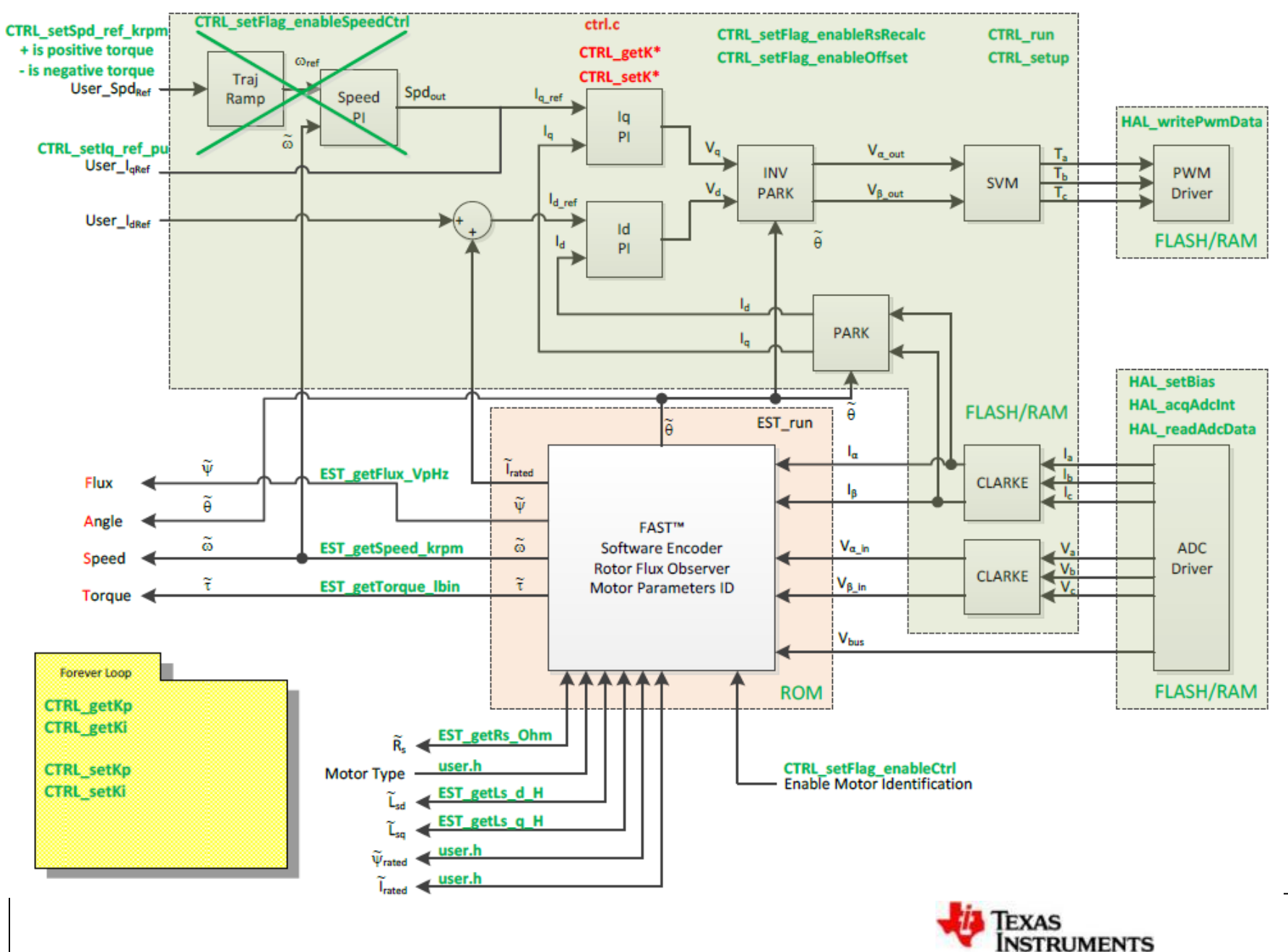

#### **4-3: Block diagram of Speed Mode – lab 05b**

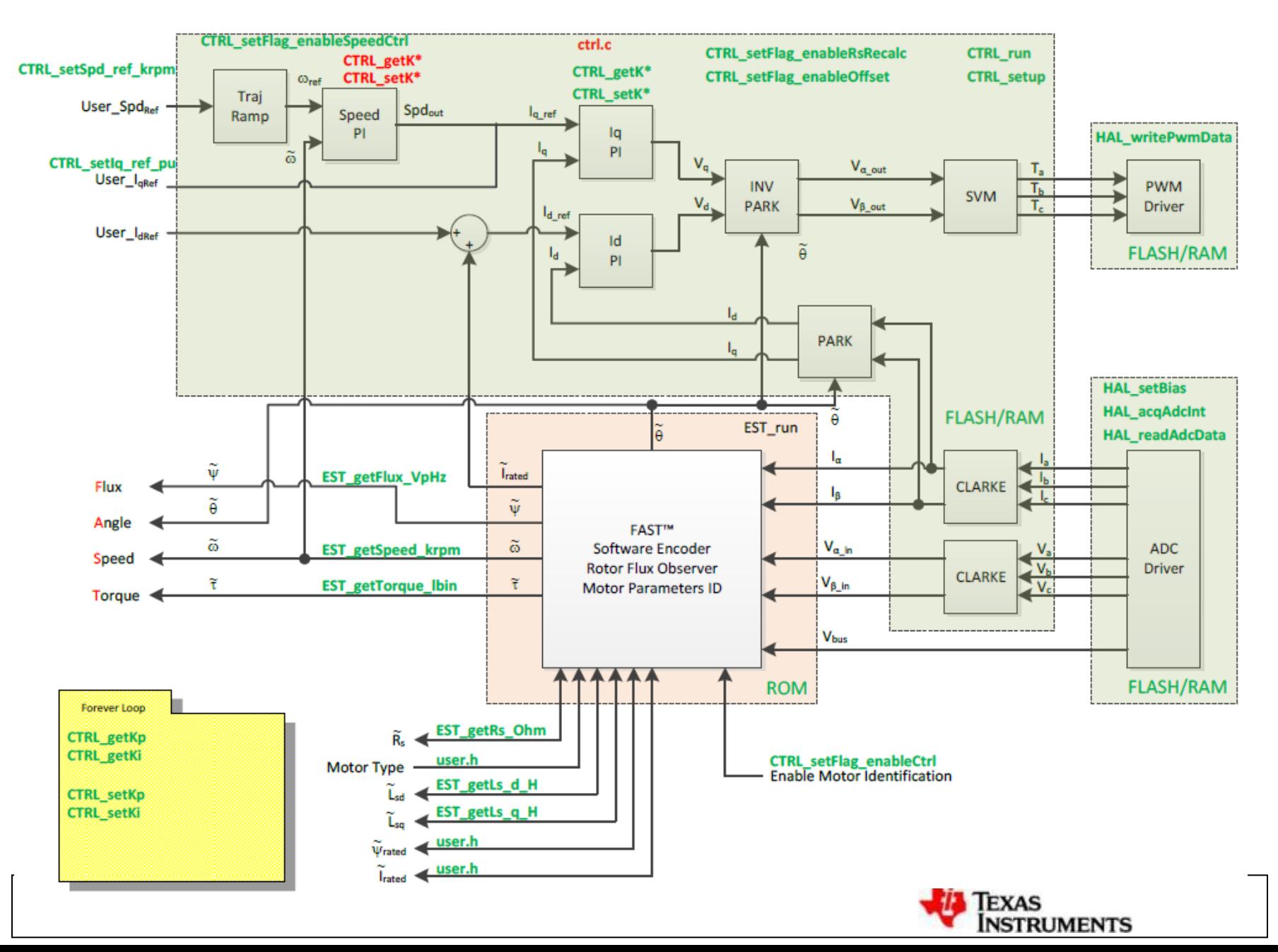

#### **4-4: Block diagram of Using Rs Online Calibration – lab 07(07a)**

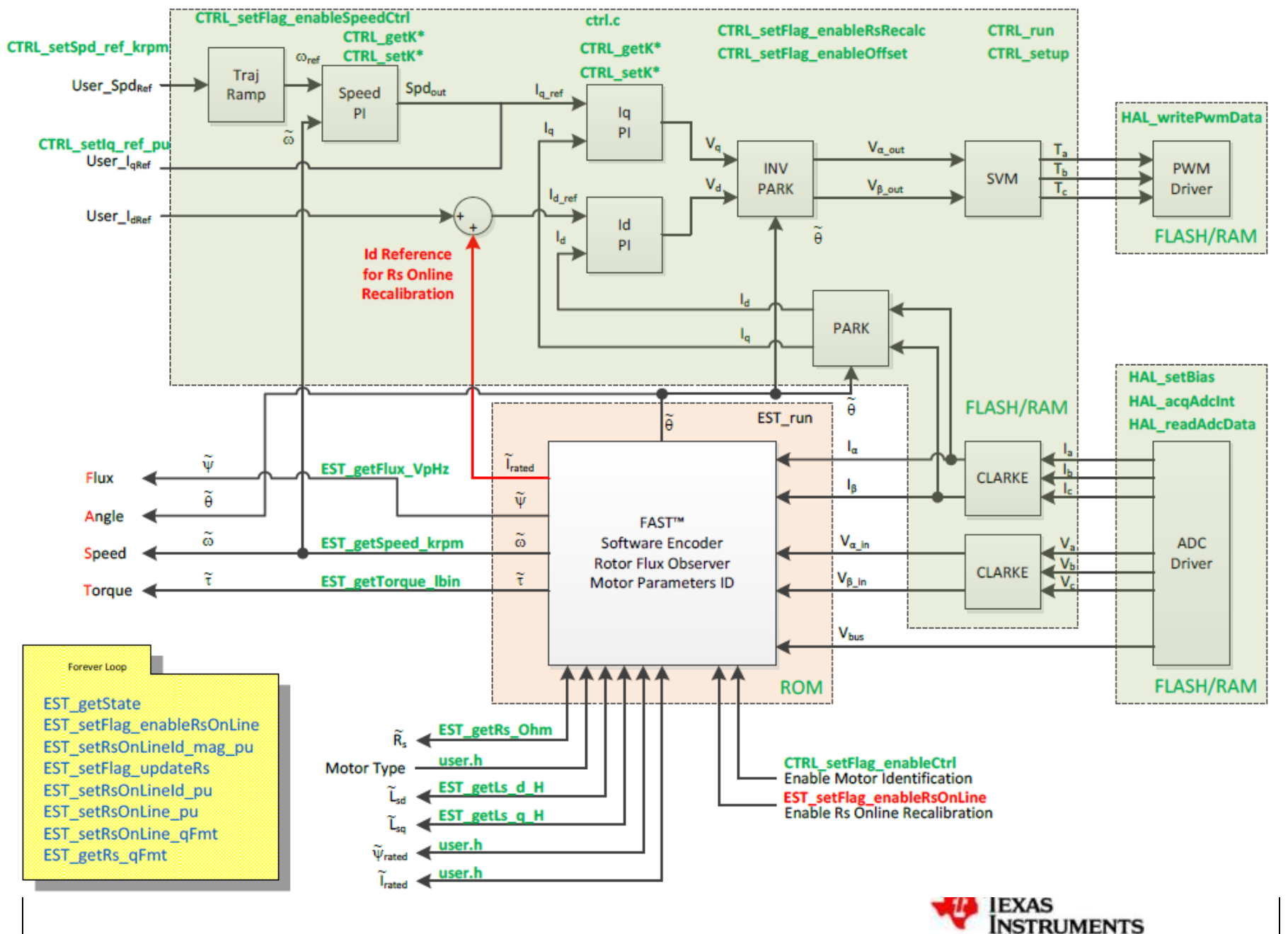

## **Thanks!**

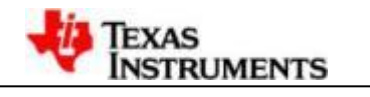